## Upgrading the IOS System Image

**O** IOS software images can be downloaded from: <https://software.cisco.com/>

- After downloading the software, copy to the device's Flash using TFTP: copy tftp flash
- Delete the old system image or use the boot system command

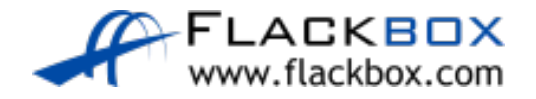

## Lab Example

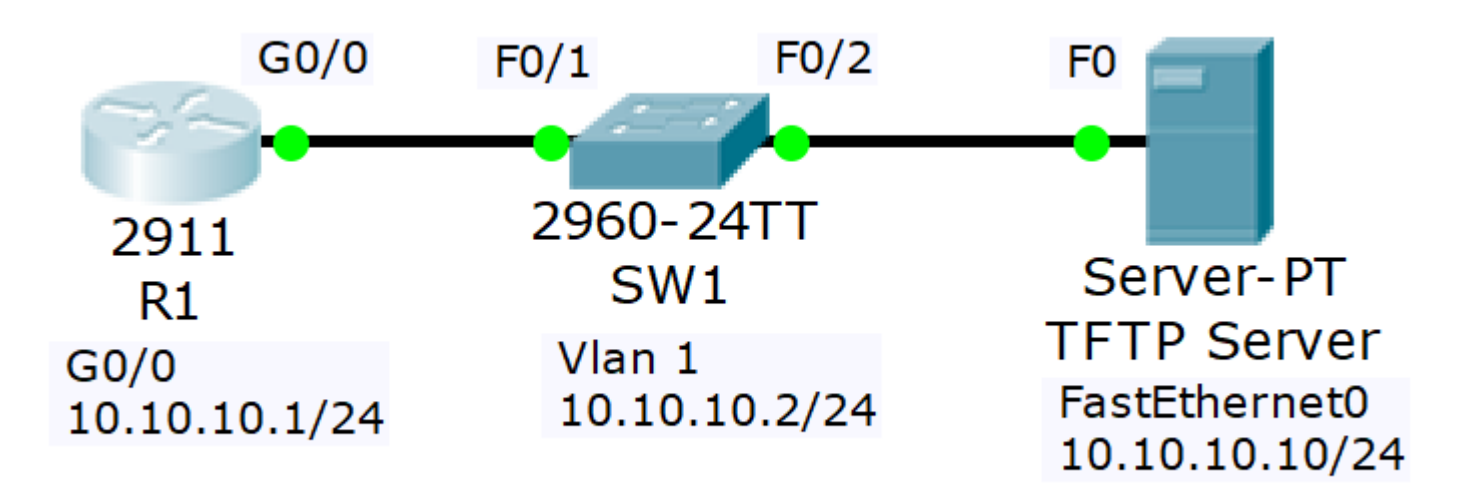

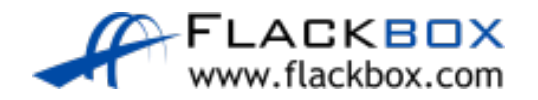